# **Using Mobile Hotspot with Controller**

If you have no internet access or poor internet access, you can use your smartphone as a hotspot (temporary wifi connection) to do either of the following:

- Testing controller
- Programming controller with no WiFi (e.g; new construction)

Depending on your smartphone model, please select a guide to activate your hotspot:

## **Apple [hotspot](https://support.apple.com/en-gb/HT204023)** [1]

## **[Android](http://www.pcadvisor.co.uk/how-to/mobile-phone/how-tether-google-android-phone-image-3279408/) hotspot** [2]

Once you activate your hotspot, connect the controller to verify the Wi-Fi on the controller is working properly. You can do this by following the steps [here](https://support.hydrawise.com/hc/en-us/articles/360046641613-Connecting-to-Your-Network) [3]. If using an X2 Controller with a WAND device, follow the steps forSAP [connection](https://support.hydrawise.com/hc/en-us/articles/360045334353-Connecting-WAND-with-iPhone-Wi-Fi-Direct-Setup-SAP-Mode-) [4].

**iPhone12 Note:** The Personal Hotspot enables **5GHz** Wi-Fi by default on all iPhone 12 models. In the Settings > Personal Hotspot menu on this device, there is a new **MAXIMIZE COMPATIBILITY** toggle that will enable **2.4GHz** Wi-Fi that is needed for all Hydrawise Controlllers.

 $\Box$ 

## **Testing controller**

Using a hotspot is a great way to make sure your controller is working properly and has the latest firmware. The hotspot will allow for a high signal strength making sure the controller downloads the firmware needed to have a stable connection. For information on checking firmware, please visit the section [here](https://support.hydrawise.com/hc/en-us/articles/115003611894-Viewing-the-Controller-Status) [5].

### **Hydrawise Controller Firmware**

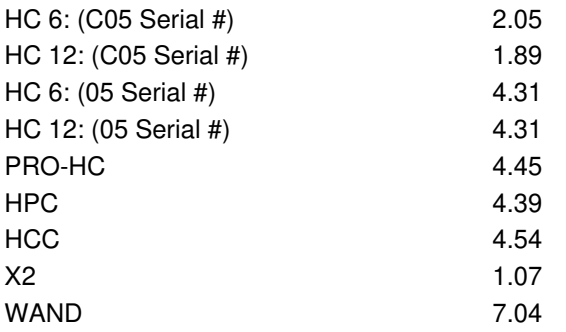

## **Programming controller with Hotspot (e.g; new construction)**

In some cases, it may not be convenient to program the controller using the offline mode feature (programming using the controller screen). The following steps **must** be taken if programming the controller through the app with a hotspot.

- 1. Create Hotspot with Smartphone: Depending on your smartphone, please use either guide below:
	- **Apple [hotspot](https://support.apple.com/en-gb/HT204023)** [1]
	- **[Android](http://www.pcadvisor.co.uk/how-to/mobile-phone/how-tether-google-android-phone-image-3279408/) hotspot** [2]
- 2. Once you activate your hotspot, connect the controller to verify the Wi-Fi on the controller is working properly.
- 3. Make all your programming changes in the Hydrawise App.
- 4. Disable WIFI completely. *Settings > Offline Settings > Disable Wifi.*
- 5. Remove hotspot and programming will remain in the controller.

**(Australian Region Only):** The hotspot provided by Telstra 4GX dongle is compatible with Hydrawise controllers in this region. These models are manufactured by Huawei. See the chart below for supported versions.

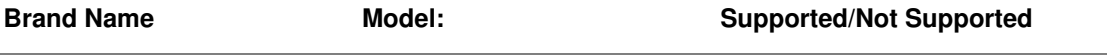

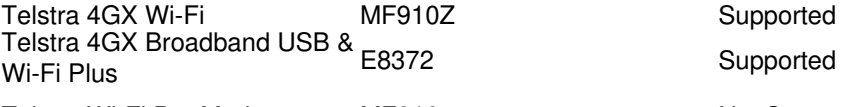

Telstra Wi-Fi Pro Modem MF910 Not Supported

Supported